# **http://flexiblelearning.auckland.ac.nz/images\_for\_the\_web**

# **checklist**

#### **always never**

- resize an image before uploading it
- keep your original file intact (make a copy or rename)
- engage your critical eye (framing etc)

- enlarge an image above its original size
- resize an image on the web
- just grab an image off the web without checking copyright

#### **measurements**

Photoshop's default is centimetres. To change the rulers, right click on ruler and choose pixels.

Medium rectangle (Photoshop): 300 x 250 pixels

Fixed width webpages: about 1000 pixels

### **resolution**

Web: 72 pixels per inch Print: 300 + dots (or pixels) per inch

#### **tips**

To "right click" on a Mac, hold down Control and click

PC Control works the same as Mac Command

To find the size of an image on the web, right click on the image.

- o In Firefox select View image info
- o In Internet Explorer select Properties
- o Not applicable in Chrome

#### **file formats and compression**

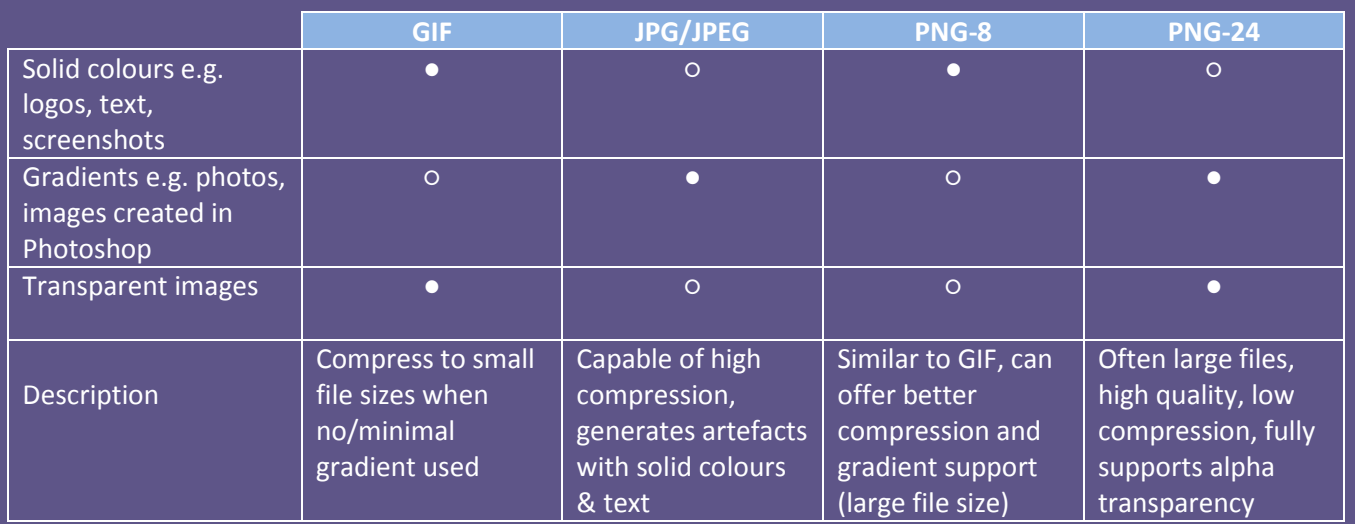

- Suitable file format/compression
- Unsuitable file format/compression

# **http://flexiblelearning.auckland.ac.nz/images\_for\_the\_web**

## **some definitions**

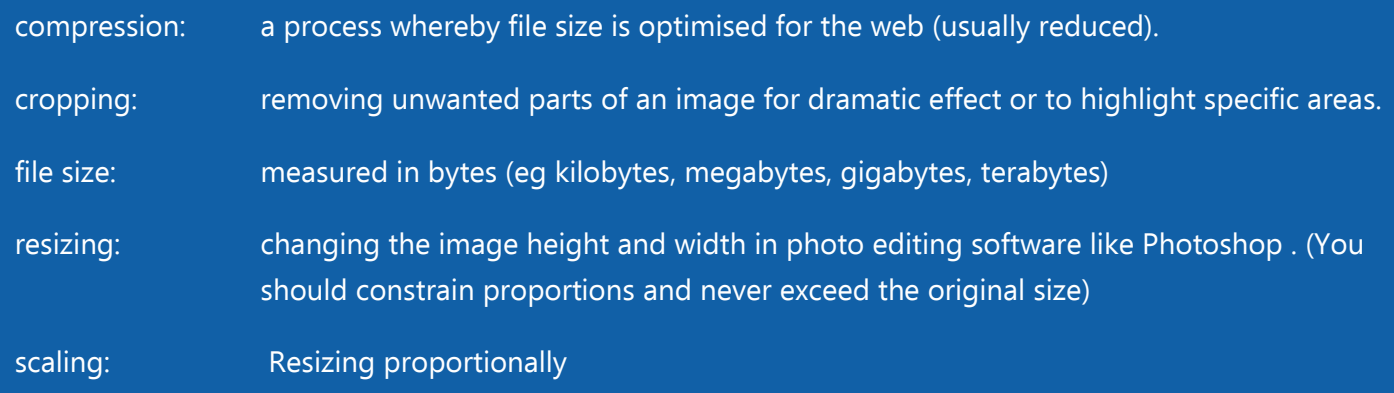

# **Some keyboard shortcuts and tricks**

To keep proportions in the Free Transform tool, hold down SHIFT as you drag.

Holding SHIFT in many other instances will constrain to a perfect square or circle (eg in cropping)

Control (or Command) minus to zoom out

Control (or Command) plus will zoom in.

# **NOTES**